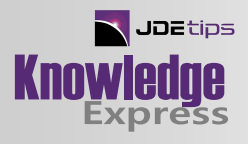

Technical / Customizing EnterpriseOne : Technical / Customizing EnterpriseOne

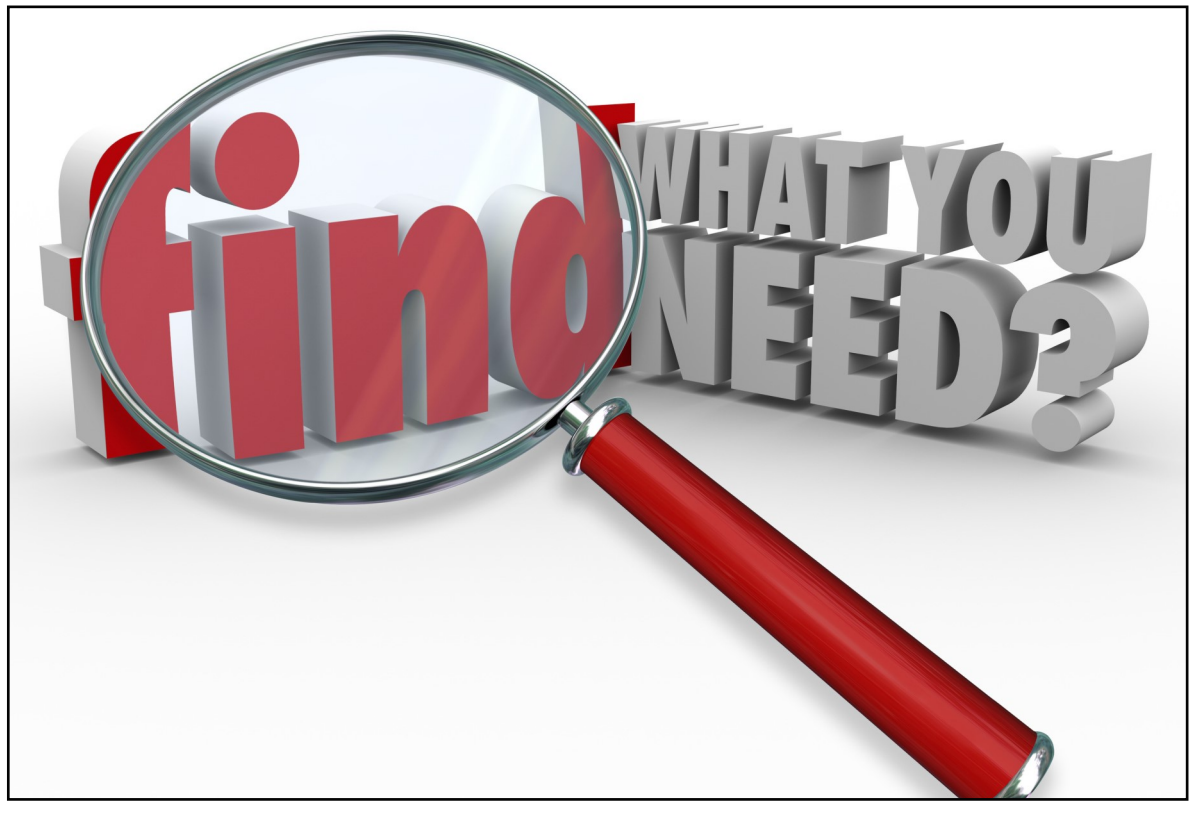

## Processing Options Search

By Jeff Saenz, La-Z-Boy

Editor's Note: This article will walk you through the coding necessary to create a set of applications that will allow you to perform a simple inquiry to view processing options. You can search by processing option value, processing option text, program, and version. This will give you the ability to search for a specific processing option value across multiple programs/versions. You can run an inquiry for a specific program/version in PD and DV, dump the results to a spreadsheet and then do a simple compare for differences.

## **Introduction**

You've used them, you've loved them, you've hated them; the Processing Options. Processing Options can be a very powerful tool if you use them correctly. The problem with Processing Options is there is no easy way to view the values, especially if you want to see all the values in one place.

Sure you can run R98306 (PO Values and Text UBE) to print out the Text and Values of processing options. If you've ever used this report, I'm sure you find it just as cumbersome as I do. For those of you who are web users without a Fast Path you need to navigate through the menu tree and right click to see the values. For those with Fast Path you probably enter IV or BV to see the versions and then row exit to Processing Options.

Once you finally get to the Processing Options, you now need to navigate the multiple tabs and

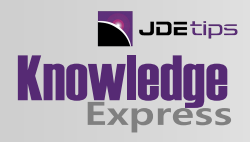

scroll through the values on each tab to find what you're looking for. What if you want to compare two different versions to see if the values are different? Does my PD match my DV? Have you ever tried to find a specific value in the Sales Order Entry (P4210) Processing Options? In release 9.1, P4210 has 28 tabs and a total of 163 options!

In this article I will walk you through the coding necessary to create a set of applications that will allow you to perform a simple inquiry to view processing options. You can search by processing option value, processing option text, program, and version. This will give you the ability to search for a specific processing option value across multiple programs/versions. You can run an inquiry for a specific program/version in PD and DV, dump the results to a spreadsheet and then do a simple compare for differences.

Once you use this application I'm sure you will find it a very useful tool to have in your bag of tricks. Our Business Users, Business Analysts, and Developers use this on a regular basis; especially when troubleshooting an issue.

### Processing Options Table

Since all the processing options are stored in a blob field in the F983051 (Versions List) table we will need to run a batch job that will extract the blob, put the results in a table, and then provide an application to view the table.

The first step is to create a new table for the processing option text and values.

- 1. Create a new Table called F57PO (Processing Options by Program and Version).
- 2. Add the following columns to the table:
	- PID Program ID
	- VERS Version
	- SEQNBR Number of Processing Option within the application
	- MD Program Description
	- JD Version Description
	- TXT2 Tab Title
	- COUNT Number of Processing Option on the individual tab
	- FILELOC Processing Option Text
	- VDXA Processing Option Value
	- USER Last Updated User
	- UPMJ Last Updated Date
	- UPMT Last Updated Time
	- JOBN Last Updated Workstation
- 3. Create a Primary Unique Index with the following columns:

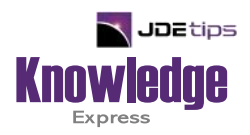

# This Article Continues…

**Subscribers,** log in from our main search page to access the full article:

#### **[www.JDEtips.com/MyAccess.html](https://jdetips.com/MyAccess.html)**

### **Not a Subscriber? Gain access to our full library of JDE topics:**

**[www.JDEtips.com/JD-Edwards-Library](https://jdetips.com/JD-Edwards-Library/default.html)**

Visit **[www.JDEtips.com](https://www.jdetips.com/)** for information on the JDEtips University schedule, private training and consulting, and our Knowledge Express Document Library.

License Information: The use of JDE is granted to JDEtips, Inc. by permission from J.D. Edwards World Source Company. The information on this website and in our publications is the copyrighted work of JDEtips, Inc. and is owned by JDEtips, Inc.

NO WARRANTY: This documentation is delivered as is, and JDEtips, Inc. makes no warranty as to its accuracy or use. Any use of this documentation is at the risk of the user. Although we make every good faith effort to ensure accuracy, this document may include technical or other inaccuracies or typographical errors. JDEtips, Inc. reserves the right to make changes without prior notice.

Oracle and J.D. Edwards EnterpriseOne and World are trademarks or registered trademarks of Oracle Corporation. All other trademarks and product names are the property of their respective owners.

Copyright © by JDEtips, Inc.